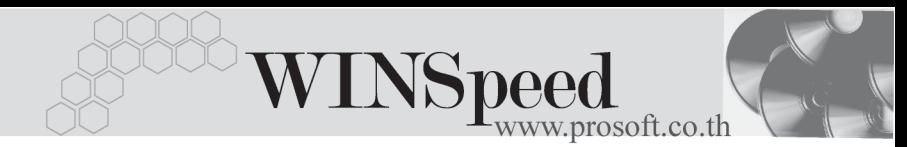

## **12. เมนกูาหนดเลขท ํ เอกสาร ี่**  $\blacktriangleright$

หมายถึง การกําหนดเลขที่เอกสารและ การ Running เลขที่เอกสารของเมนู บันทึกในระบบต่างๆ เช่น SO, PO,AP,AR เป็นต้น การกำหนดเลขที่เอกสารสามารถ กำหนดได้ 15 หลัก และสามารถกำหนดรูปแบบเอกสารได้หลายรูปแบบ และการ Running เลขทเอกสารจะข ี่ นอย ึ้ การก ู าหนด ํ Option ใน **เมน General Option ู** ดงนั ี้

- **อัตโนมัติ** คือ การให้โปรแกรม Running เลขที่เอกสารให้อัตโนมัติ ด้วยการ Clickที่ Run หรือ กด Ctrl+R โปรแกรมจะ Run ี่ เลขที่เอกสารที่กำหนดรปแบบไว้ตามปกติ ♦ **N อกขระ ั** คอื การกาหนดให ํ เลขท เอกสาร ี่ Running ตามอกขระ ั
	- ที่กำหนดไว้ เมื่อผู้ใช้คีย์อักขระตามที่กำหนดไว้ โปรแกรม ก็จะ Running เลขที่เอกสารตามที่กำหนดไว้

**ตวอย ั างเช น**

**1. การกาหนดให ํ เลขท เอกสาร ี่ Running ตามวนั/เดอนื /ป** ไดดงนั ี้

$$
yy = \mathbb{1}
$$
  
mm = 10<sup>3</sup>au  
dd = 3<sup>3</sup>u

เชน ตองการกําหนดรูปแบบการ Running รายการซื้อสดที่ระบบ Purchase Order เปน **PAyymmdd-000** และใหกาหนดเลขท ํ เอกสารล ี่ าส ดเป ุ น **PAyymmdd-000** เมื่อบันทึกขอมูลซื้อสดรายการแรก ในวันที่ 15/01/2547โปรแกรมจะ Running เลขทเอกสารเป ี่ น **PA470115-001**

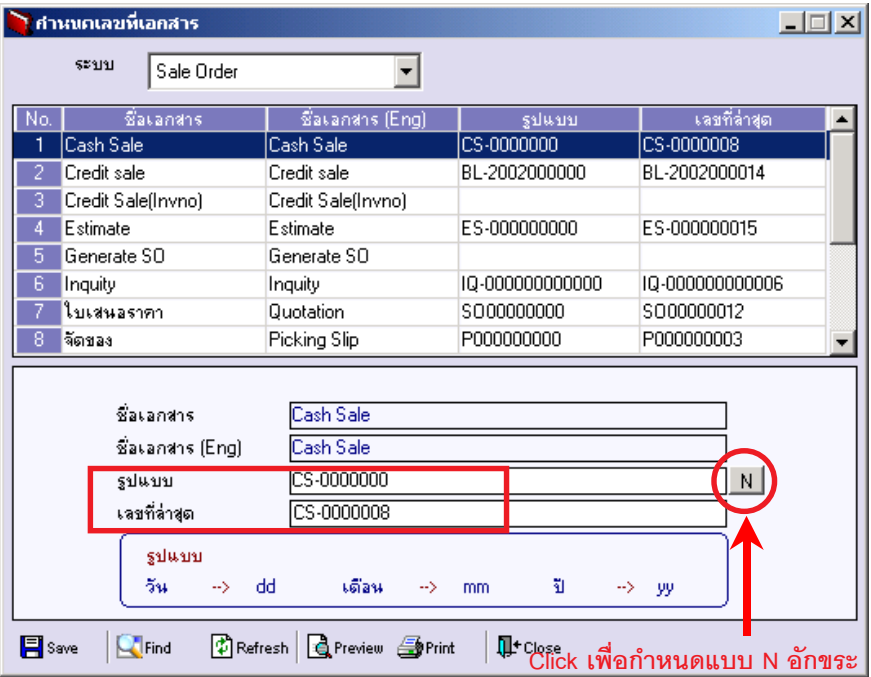

## ⇪**ตัวอยางการกําหนดเลขที่เอกสาร**

2. **การกาหนดการ ํ Run แบบ N อกขระ ั** ใชในกรณ ทีมี่ การ ี Running เอกสาร มากกว่า 1 รูปแบบ ให้ Click ที่  $\boxed{\textbf{N}}$  ท้ายบรรทัดรูปแบบ เพื่อกำหนดข้อมูลดังนี้ **ุรูปแบบเอกสารที่** 1 ให้กำหนดรูปแบบ/คำนำหน้า PSyymmdd-000 เลขที่ล่าสุด PSyymmdd-000

**ุรูปแบบเอกสารที่ 2 ให้**กำหนดรูปแบบ/คำนำหน้า PFyymmdd-000 เลขที่ล่าสุด PFyymmdd-000

เมอผื่ ใชู บ นทั กรายการ ึ ในวนทั 15/01/2547 ี่ ใหคยี**อกขระ ั PS** โปรแกรมกจะ็ Run เลขที่เอกสารเปน **PS470115-001**

หรือถาคียอักขระ **PF** โปรแกรมก็จะ Run เลขที่เอกสารเปน **PF470115-001** ให้โดยอัตโนมัติตามที่กำหนดรูปแบบไว้

**4**

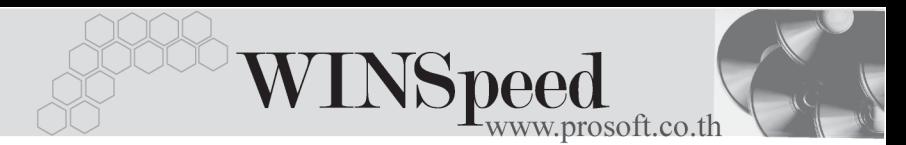

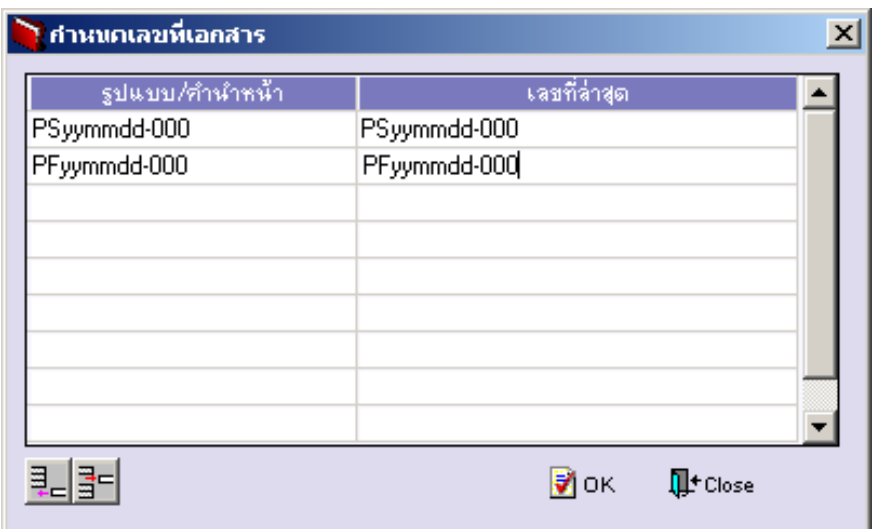

## ⇪**ตวอย ั างการก าหนดเลขท ํ เอกสาร ี่ แบบ N อกขระ ั**

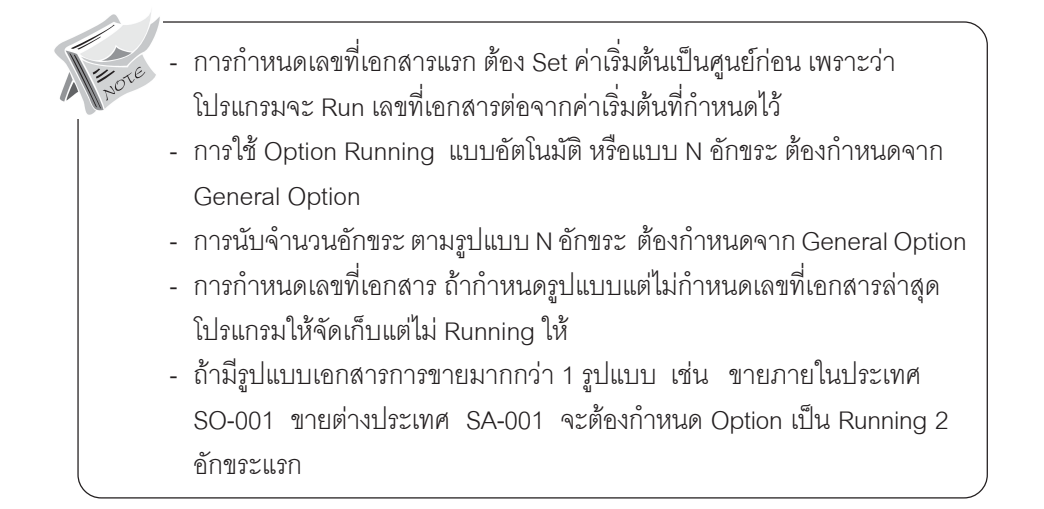